Go to file>export>manual server setup

Save all files in your rot directory…in your case /public\_HTML/newpathwaysconsultants After saving u will c the below box

Click Open in explorer button ……save all files in root directory….. in your case

/public\_HTML/newpathwaysconsultants

Click copy to clipboard

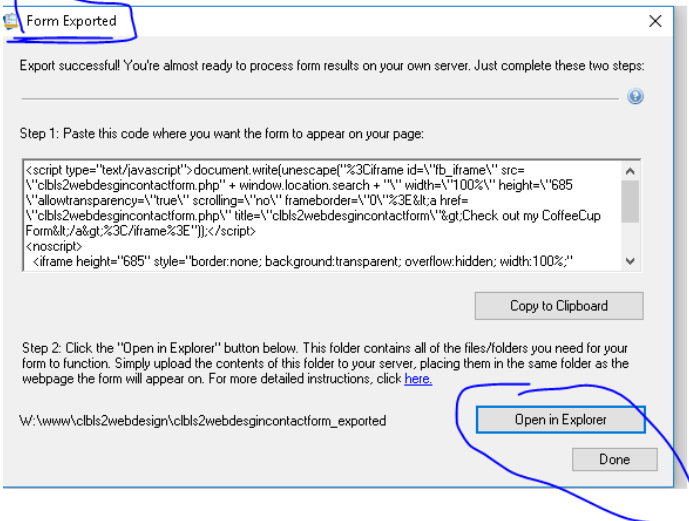

Open your web site in xarawebdesigner Create a place holder Right click black place holder …. Go to web properties

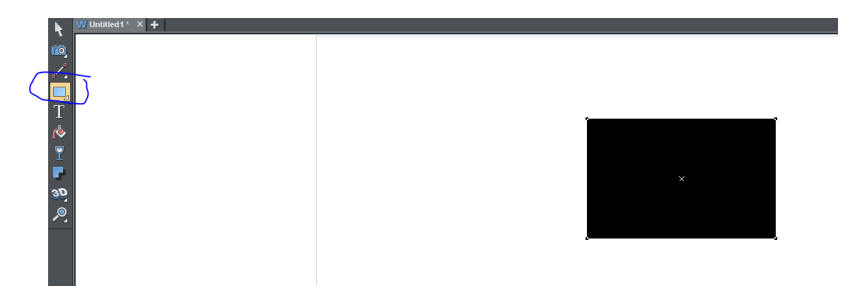

Click the placeholder tab

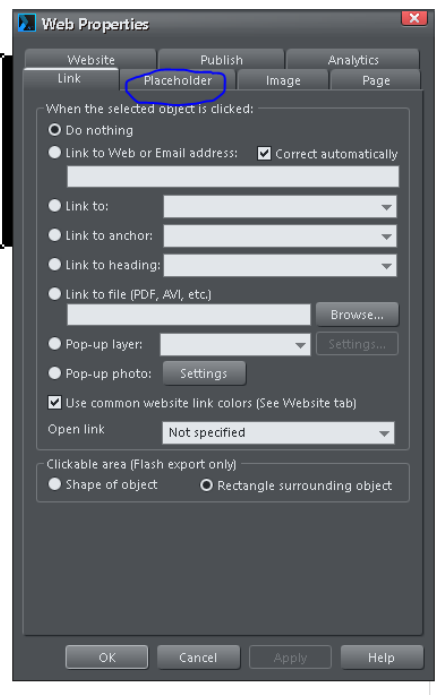

Click the HTML code body Paste code from clip board Tick re-generate placeholder image….. Apply then save

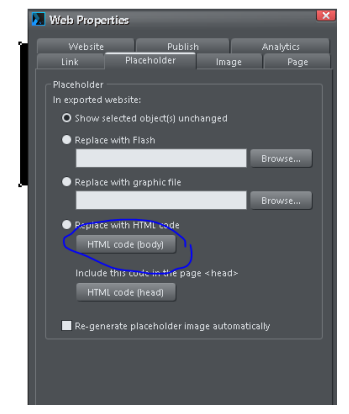

U should see something like below in your place holder

Publish or ftp your web site to your root …. in your case /public\_HTML/newpathwaysconsultants

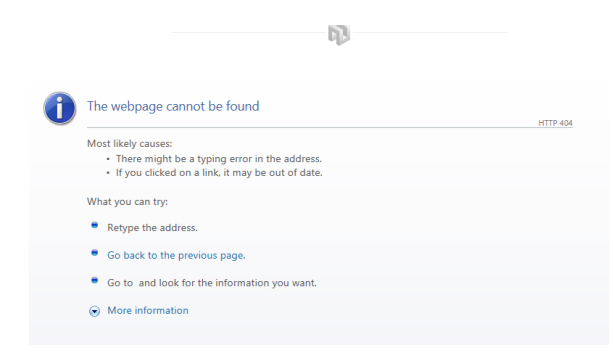

That's it should all work…..

## For spam bots

## Select capture in coffee cup form

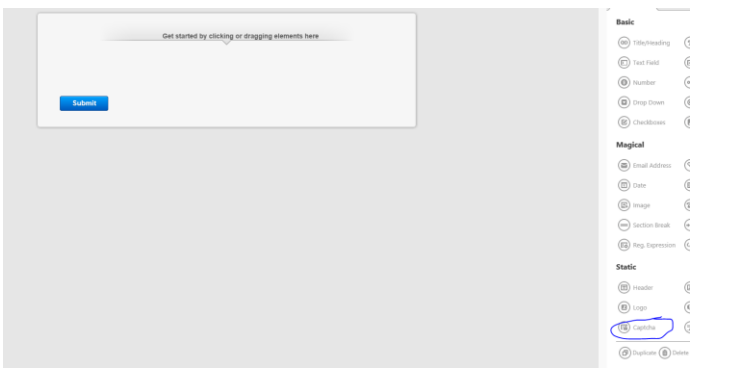

## Change non to manual

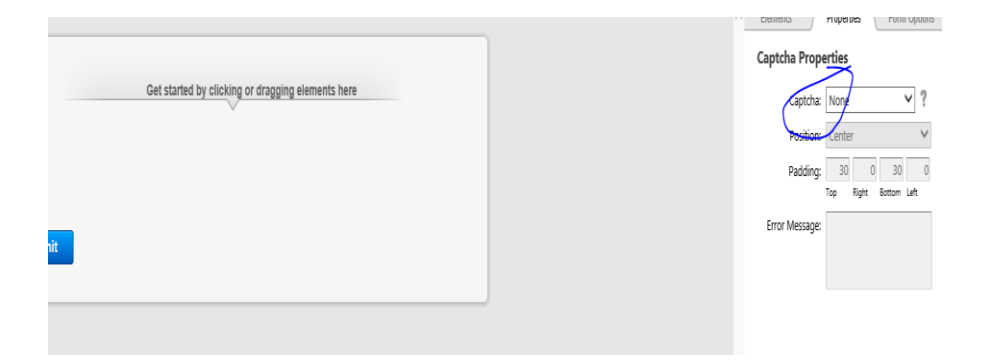

Get a site and secret key from google recapture

<https://www.google.com/recaptcha/admin#list>

you will need to sign in to google and create keys

## **Captcha Properties**

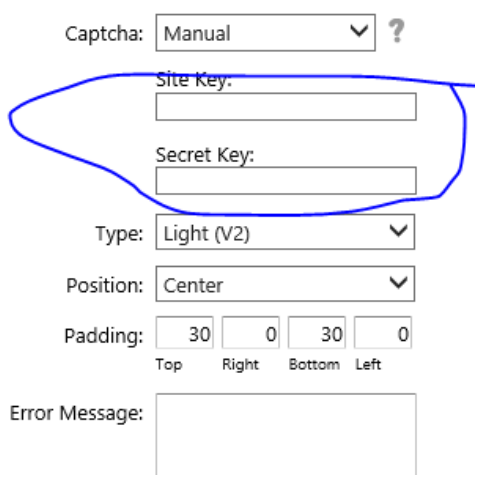